#### CSCI 4061: Unix Basics

Chris Kauffman

Last Updated: Wed Jan 27 03:56:05 PM CST 2021

# Logistics

#### Reading: Stevens and Rago

- Ch 1: Unix Overview
- Ch 2: Unix Standards (skim)
- Ch 7: Processes (Up Next)

#### Goals Today

- Finish C review
- Unix Basics
- Process Sys Calls

#### Assignments

- HW01/Lab01 up
- Due Mon 2/1
- Project 1 is coming

#### Lab01 Today

- Comments?
- Discord work alright?

# Wrap up C Programming Exercises

- Finish Reviewing C programs from last time
- Answer any pressing questions
- Reminder: C programming links on Canvas Homepage

#### Access to Unix Machines

Several options described in a class tutorial getting access to  $\ensuremath{\mathsf{Unix}}$ 

https://www.cs.umn.edu/~kauffman/tutorials/unix-environment

CSE Labs

Via SSH

- Via http://vole.cse.umn.edu
- Windows: Maybe Windows Subsystem for Linux (WSL)
- Mac OS X: No native environment, use a Virtual Machine
- Any: Install VirtualBox to host a Unix you like
- Install Native Linux or BSD: "Now you're playing with power!"

# Unix Standards: POSIX

 $\mathsf{POSIX}$  defines what you an plausibly expect on unix-like systems like Linux/BSD. Includes

- C libraries for system calls, standard libraries
- Basic layout of file system and naming conventions
- Some Devices such as /dev/null
- Presence of a shell and certain utilities like cat, grep, ...

#### Distinction: C Standard vs Unix Library

- Lots of systems have a C compiler which has the C standard library: printf(), fopen(), pow() etc.
- Unix systems have additional, separate libraries for Unix-specific stuff like read(), fork(), kill()
- Some branches of Unix have their own special, special versions of these like Linux clone()

## Brief Tour of Unix Utilities

- Will discuss briefly tools that are useful for interacting with Unix in a "command shell"
- Shell / Terminal / Command Line / Non-graphical login, etc.
- Most of the discussion is widely applicable to any Unix system
- A few parts are specific to the **Bash** shell specifically (alternatives exist but Bash is default on many systems)

#### Command Line: Basic File System Navigation

| Command   | Effect                      |
|-----------|-----------------------------|
| pwd       | print the current directory |
| cd folder | change directory / folder   |
| ls        | list files in directory     |
| cd ~      | change to home directory    |

```
> pwd
/home/kauffman
> 1s
1103-F2017 aurs
                     Downloads
                               Hello.class Hello.java~
                                                         PathClassLoader.txt
                    Dropbox
4061-F2017 Desktop
                               Hello.java
                                            misc
                                                          public_html
> cd 4061-F2017
> 1s
                                          schedule.html~
                                                          schedule.org~ textbook
exams lectures Makefile~
                           projects
labs
      Makefile misc
                            schedule html
                                          schedule.org
                                                           svllabus
> pwd
/home/kauffman/4061-F2017
> cd lectures
> pwd
/home/kauffman/4061-F2017/lectures
> 1s
00-course-mechanics.org
                         00-course-mechanics.tex
                                                   01-introduction.org
                                                                         01-introduction tex
00-course-mechanics.org~
                         01-introduction-code
                                                   01-introduction.org~
                                                                         02-unix-basic.c
00-course-mechanics.pdf
                                                   01-introduction.pdf
                         01-introduction-code.zip
                                                                         02-unix-basics.org
> cd ~
> pwd
/home/kauffman
> 1s
1103-F2017
                               Hello.class Hello.java~
            aurs
                     Downloads
                                                         PathClassLoader.txt
4061-F2017 Desktop
                    Dropbox
                               Hello.java
                                            misc
                                                          public_html
```

# Typical Unix Directory Structure

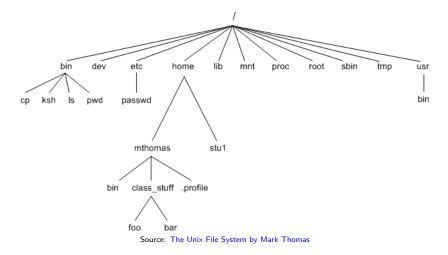

- rooted at /, reachable via 'cd /'
- user directories such as /home/kauffman/

#### Determining File Types

#### Command

#### Effect

file something.ext try to determine the type of given file

> file xxx
xxx: UTF-8 Unicode text, with very long lines
> file test.txt
test.txt: ASCII text
> file www
www: directory
> file 4061-F2017
4061-F2017, symbolic link to /home/kauffman/Dropbox/teaching/4061-F2017
> file 4061-F2017/
4061-F2017/1 directory
> cd 4061-F2017/lectures/
> file 01-introduction-code.zip
01-introduction-code.zip: Zip archive data, at least v1.0 to extract
> file 02-unix-basics-code/no\_interruptions.c
02-unix-basics-code/no\_interruptions.c: C source, ASCII text

```
> file 02-unix-basics-code/no_interruptions.o
02-unix-basics-code/no_interruptions.o: ELF 64-bit LSB relocatable, x86-64, version 1 (SYSV),
not stripped
```

```
> file 02-unix-basics-code/a.out
02-unix-basics-code/a.out: ELF 64-bit LSB shared object, x86-64, version 1 (SYSV),
dynamically linked, interpreter /lib64/ld-linux-x86-64.so.2, for GNU/Linux 2.6.32,
BuildID[sha1]=ffb87934737b0e48b891d27573ae8a2e5687c46a, not stripped
>
```

# Searching and Manipulating Text

| Command                    | Effect                                            |
|----------------------------|---------------------------------------------------|
| cat file.txt               | show contents of file in terminal                 |
| less file.txt              | "page" text file, press "q" to quit               |
| grep 'expression' file.txt | show lines matching expression in file            |
| grep 'expression' *.txt    | search every .txt file for lines                  |
| find .                     | show all files recursively from current directory |
| findname '*.c'             | find all C source files recursively               |

These are very handy, worth knowing about, but won't be covered in detail during our course. Try the relevant session in Tool Time Lectures if curious.

# Editing Files

- There are fancy text editors like Atom (free, GUI, on lab machines)
- Then there are the old-school terminal editors like these:

| Command | Effect                                                        |
|---------|---------------------------------------------------------------|
| vi      | modal editing, terse, powerful, ALWAYS present                |
| emacs   | modes for editing, extensible, mostly available, $\heartsuit$ |
| nano    | simple, podunky, usually available                            |

- Learn some vi or emacs: long-term worthwhile investment
- Comes in real handy when you need to edit but there is no graphical login

## File Permissions / Modes

- Unix enforces file security via modes: permissions as to who can read / write / execute each file
- See permissions/modes with ls -1
- Look for series of 9 permissions

| > ls -l |     |      |   |          |          |      |     |    |       |                |
|---------|-----|------|---|----------|----------|------|-----|----|-------|----------------|
| tot     | al  | 140K |   |          |          |      |     |    |       |                |
| -rw     | x   | x    | 2 | kauffman | faculty  | 8.6K | Oct | 2  | 17:39 | a.out          |
| -rw     | -r- | -r   | 1 | kauffman | devel    | 1.1K | Sep | 28 | 13:52 | files.txt      |
| -rw     | -rw |      | 1 | kauffman | faculty  | 1.5K | Sep | 26 | 10:58 | gettysburg.txt |
| -rw     | x   | x    | 2 | kauffman | faculty  | 8.6K | Oct | 2  | 17:39 | my_exec        |
|         |     |      | 1 | kauffman | kauffman | 128  | Oct | 2  | 17:39 | unreadable.txt |
| -rw     | -rw | -r-x | 1 | root     | root     | 1.2K | Sep | 26 | 12:21 | scripty.sh     |
| U       | G   | 0    |   | 0        | G        | S    | МТ  |    |       | N              |
| S       | R   | Т    |   | W        | R        | I    | 0 I |    |       | Α              |
| Е       | 0   | Н    |   | Ν        | 0        | Z    | DM  |    |       | М              |
| R       | U   | Е    |   | Е        | U        | Е    | Е   |    |       | E              |
|         | Ρ   | R    |   | R        | Ρ        |      |     |    |       |                |
| ~~~~~~  |     |      |   |          |          |      |     |    |       |                |

#### PERMISSIONS

Every file has permissions set from somewhere on creation

#### Changing File Permissions

| Command              | Effect                                   |
|----------------------|------------------------------------------|
| ls -1                | long listing of files, shows permissions |
| chmod u+x file.abc   | make file executable by user             |
| chmod o-rwx file.abc | remove permissions from other users      |
| chmod 777 file.abc   | everyone can do anything to file         |

> 1s

```
a.out no_interruptions.c no_interruptions.c~ no_interruptions.o
> 1s -1
total 40K
-rwxrwx--- 1 kauffman kauffman 8.5K Sep 7 09:55 a.out
-rw-r--r-- 1 kauffman kauffman 955 Sep 7 09:55 no_interruptions.c
-rw-r--r-- 1 kauffman kauffman 883 Sep 7 09:54 no interruptions.c~
-rw-rw---- 1 kauffman kauffman 2.4K Sep 7 11:59 no interruptions.o
> chmod u-x a.out
> 1s -1
total 40K
-rw-rwx--- 1 kauffman kauffman 8.5K Sep 7 09:55 a.out
-rw-r--r-- 1 kauffman kauffman 955 Sep 7 09:55 no_interruptions.c
-rw-r--r-- 1 kauffman kauffman 883 Sep 7 09:54 no interruptions.c~
-rw-rw---- 1 kauffman kauffman 2.4K Sep 7 11:59 no interruptions.o
> ./a.out
bash: ./a.out: Permission denied
> chmod u+x a out
> ./a.out
Ma-na na-na!
```

# Manual Pages

. . .

|                                             | Command                                                                                                    | and Effect                              |  |  |  |  |  |
|---------------------------------------------|----------------------------------------------------------------------------------------------------|-----------------------------------------|--|--|--|--|--|
|                                             | man 1s                                                                                                    | Bring up the manual page for command 1s |  |  |  |  |  |
|                                             |                                                                                                    | 'space' scrolls down, 'q' quits         |  |  |  |  |  |
| > man ls   cat<br>LS(1) User Commands LS(1) |                                                                                                    |                                         |  |  |  |  |  |
| NAME                                        | ls - list director                                                                                                    | ry contents                             |  |  |  |  |  |
| SYNOPS                                      | SIS<br>ls [OPTION] [FI                                                                                                    | LE]                                     |  |  |  |  |  |
| DESCRI                                      | IPTION                                                                                                    |                                         |  |  |  |  |  |
|                                             | List information about the FILEs (the current directory by default). Sort entries alphabetically if none of -cftuvSUX norsort is specified. |                                         |  |  |  |  |  |
|                                             | Mandatory arguments to long options are mandatory for short options too.                                                                    |                                         |  |  |  |  |  |
|                                             | -a,all<br>do not ignore entries starting with .                                                                                             |                                         |  |  |  |  |  |
|                                             | -A,almost-all<br>do not list implied . and                                                                                                  |                                         |  |  |  |  |  |

# Program Search PATH

| Command                        | Effect                              |
|--------------------------------|-------------------------------------|
| echo \$PATH                    | show where shell looks for programs |
| PATH=\$PATH:/home/kauffman/bin | also look in my bin directory       |
| PATH=\$PATH:.                  | also look in current directory      |
| PATH=.                         | ONLY look in the current directory  |

> echo \$PATH
/usr/local/sbin:/usr/local/bin:/usr/lib/jvm/default/bin:
/usr/bin/site\_perl:/usr/bin/vendor\_perl:/usr/bin/core\_perl:/home/kauffman/bin:
/home/kauffman/Dropbox/bin:/home/kauffman/code/bin:/home/kauffman/code/utils:.

Search directories are separated by colons in Unix Note: PATH is a notable **Environment Variable.** We'll discuss these soon and how they relate to processes.

## Exercise: Compilation

- 1. What command is typically used to compile C programs?
- 2. What is the default name of a compiled program on Unix and how can it be changed?
- 3. What function does a *runnable* C file need to have to make a program?
- 4. Must *every* C file have that special function? Can you compile C files without that special function?

Write down your answers as a team for screen sharing

## Answers: Compilation

1. What command is typically used to compile C programs?

> gcc myprog.c

- 2. What is the default name of a compiled program on Unix and how can it be changed?
  - > ./a.out
  - > gcc -o mprog mprog.c
  - > ./myprog
- 3. What function does a *runnable* C file need to have to make a program?

main() must be present in at least one C file to make program

4. Must *every* C file have that special function? Can you compile C files without that special function?

| > gcc -c funcs1.c                            | <pre># produces funcs1.o</pre> |
|----------------------------------------------|--------------------------------|
| > gcc -c funcs2.c                            | <pre># produces funcs2.o</pre> |
| > gcc -o prog funcs1.o funcs2.o              | <pre># link object files</pre> |
| <pre># Either funcs1.c or funcs2.c had</pre> | <pre>main(), not both</pre>    |
| > ./prog                                     |                                |

#### make and Makefiles

#### Example of a **build system**

- Very old system, many newer ones but a good starting point
- Discussed in HW01 which is due soon
  - Get some experience creating a Makefile
  - Will be a required element for Projects

#### How make and Makefile Works

Build up dependencies recursively

- A tree-like structure (actually a DAG)
- Run commands for the lowest level
- Then go up a level
- Then up another ...
- Can recurse to subdirectories to use other Makefiles as well
- Makefile describes dependencies between source/program files and commands to generate/compile

#### Makefile Format

target1 : dependecy1 dependency2 do command 1 then do command 2

target2 : target1 dependency3
 do command X
 then do command Y

#### Showing and Murdering Running Processes

| Command                  | Effect                                          |
|--------------------------|-------------------------------------------------|
| ps                       | show running processes associated with terminal |
| 1                        | show ALL running processes                      |
| ps a                     |                                                 |
| ps u                     | show all processes for me                       |
| kill 1234                | send process 1234 the TERM signal               |
| kill -9 1234             | send process 1234 the KILL signal               |
| pkill a.out              | send process named a.out the TERM signal        |
| pkill -9 a.out           | send process named a.out the KILL signal        |
| top or htop              | interactive process monitoring / signaling      |
| > ps                     |                                                 |
| PID TTY TIME CMD         |                                                 |
| 8050 pts/1 00:00:00 bash |                                                 |
| 8061 pts/1 00:00:00 ssh  |                                                 |
| 11033 pts/1 00:00:00 ps  |                                                 |

|   |     | por | 1 |
|---|-----|-----|---|
| > | ps  | u   |   |
| U | SER |     |   |

| >ps u    |     |      |      |        |       |      |      |       |                                               |
|----------|-----|------|------|--------|-------|------|------|-------|-----------------------------------------------|
| USER     | PID | %CPU | %MEM | VSZ    | RSS   | TTY  |      | START |                                               |
| kauffman | 724 | 0.0  | 0.0  | 201092 | 5520  | tty2 | Ssl+ | Sep06 | 0:00 /usr/lib/gdm/gdm-x-sessionrun-script     |
| kauffman | 726 | 0.1  | 0.5  | 691872 | 94388 | tty2 | Rl+  | Sep06 | 2:08 /usr/lib/xorg-server/Xorg vt2 -displayfo |
| kauffman | 737 | 0.0  | 0.3  | 603020 | 49496 | tty2 | Sl+  | Sep06 | 0:00 cinnamon-sessionsession cinnamon         |
| kauffman | 784 | 0.0  | 0.1  | 565264 | 23008 | tty2 | S1+  | Sep06 | 0:00 /usr/lib/cinnamon-settings-daemon/csd-or |
|          |     |      |      |        |       |      |      |       |                                               |

### Exercise: Summarize the most important Unix Commands

- 1. Discuss what the most important Unix command line concepts and commands are for beginners
- 2. Explain these in your own words, how to use them, and why they are important
- 3. How do these commands interact with the operating system? What role does the OS play in the command?

Write down your answers as a team for screen sharing